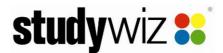

## Studywiz 9.4.1 Release Notes

00.01, 17 Jul 09

### **New Features in Studywiz 9.4.1**

The new features listed below are included in Studywiz 9.4.1.

| Category                 | Summary                                                                                                    | Incident |
|--------------------------|----------------------------------------------------------------------------------------------------|----------|
| 3rd Party<br>Integration | Secure LDAP - Allow Studywiz to authenticate using LDAP over a secure link Studywiz can now authenticate users against Active Directory using LDAPs (Secure LDAP).                                                                                          | 1        |
| eLocker                  | Make icon in eLocker/Shared eLocker download action rather than edit [Hampshire] When you click a file icon in the eLocker, the file is now downloaded rather than edited                                                                                   | 111492   |
| GradeBook                | Markbook - School Year Configuration In Studywiz Assessment Plus, Global Administrators can now set up a school year by specifying dates for semesters, terms and weeks.                                                                                    |          |
| Import/Export            | Consortium Update tool - Create "A General Class" under the selected school rather than "A General Level"  If users are imported with no Classes specified, they are now placed in 'A General Class' in their own school, rather than in 'A General Level'. | ,        |
| MarkBook                 | MarkBook - Role Types  Additional user roles can be set up as needed to meet the client requirements                                                                                                    |          |

## **Bugs Fixed in Studywiz 9.4.1**

#### **Bus Fixed – Found in Previous Versions**

Changes listed in this section resolve issues found in versions prior to Studywiz 9.4.1. Changes listed in this section will be included in Studywiz 9.4.2, due for release in the third quarter of 2009.

|  | Category | Summary                                                                                                    | Incident |
|--|----------|----------------------------------------------------------------------------------------------------|----------|
|  | Admin    | SIMS Integration - Phase 1 - problem with username appendage [Hampshire] When importing a set of user-files, even when the user name contained in the file is unique, the importer is still appending a suffix.                                                      | 109448   |
|  | XX       | Two different behaviours are now possible when users are imported. The system can be configured so that a user name appendage is added regardless of whether or not the username is unique, or can be set so that if the user name is unique, no appendage is added. |          |
|  | Admin    | Users' 'Default Level' - Users can now have a default level defined in data imports.                                                                                                    |          |
|  | Admin    | Scheduled Importer – Fixed error occurring when importing Level data                                                                                                    |          |
|  | Admin    | Studywiz password length (5 characters) isn't valid for new GMail accounts (6 characters). Passwords are now 12 characters.                                                                                                    |          |
|  | Admin    | Make GMail email address more visible throughout Studywiz. The Admin interface now displays users' gmail addresses or 'no google account'.                                                                                                    |          |

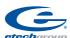

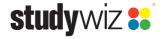

| Category               | Summary                                                                                                    | Incident |
|------------------------|----------------------------------------------------------------------------------------------------|----------|
| Blog                   | Elementary/Blogs - If you have a Blog entry bookmarked, entering bookmarks in Primary/Elementary gets a PU.                                                                                                    |          |
|                        | Blog bookmark access now works correctly.                                                                                                    |          |
| Blog                   | Update Blog settings                                                                                                    |          |
|                        | The default number of users able to see a student's Blog is now 5000.                                                                                                    |          |
| Browsing content       | sub-folder/section [Hampshire]                                                                                                    | 111650   |
|                        | Serving of MP3 files has been updated to work in IE, FF and Safari, whether or not session cookies are enabled.                                                                                                    |          |
| Browsing content       | Manage Class feature allows a teacher to search for any class deployment-wide [Hampshire]  Teachers can now search for classes in their own school only.                                                                               | 111316   |
| Browsing               | Classes Freezing [Tintern]                                                                                                    | 112500   |
| content                | Caused by IE6 not handling menus correctly. HTML altered to work with IE6.                                                                                                    | 112500   |
| Browsing content       | IE6 - scrollbar is always visible - covering messages scrollbar.  Modification made so that scrollbar appears correctly in IE6.                                                                                                    |          |
| Browsing content       | Student submit assignment get a PU if the upload file doesn't save<br>System now handles the case where the user starts to upload a file but then goes<br>back without saving.                                                         |          |
| Browsing content       | User Registration - PU editing configs.  Editing new user registration configurations no longer causes a page unavailable error.                                                                                                    |          |
| Browsing content       | Progress Overview - School Chart gets a PU Attempting to view a School Chart no longer produces a page unavailable error.                                                                                                    |          |
| Browsing content       | Learning menu goes all weird in IE 6/7 when menu contains many items. [Hampshire]                                                                                                    |          |
|                        | Skinpack configuration has been updated so that the menu now appears correctly                                                                                                    |          |
| Calendar               | Barnsley - Calendar Weekly view days/dates don't match up                                                                                                    | 106843   |
|                        | A problem with different locales having different days (Sunday/Monday) set on the server as the first day of the week has been resolved. Studywiz now takes Sunday as the first day of the week instead of relying on server settings. |          |
| Channels               | Assignment Submissions etc don't display in Student Progress overview if unpublished                                                                                                    | 107178   |
| . 0                    | Unpublished Assignment submissions and submissions outside the date range now appear in the Student Progress Overview                                                                                                    |          |
|                        | Reporting and setting icons in Primary and Standard are different                                                                                                    |          |
| /Primary               | Reporting and Settings buttons in Primary and Standard now use the same icons.                                                                                                    |          |
| Elementary<br>/Primary | Multiple folders can still be made 'current' in Primary [Hampshire] Only one folder at a time can be set as 'Current'.                                                                                                    | 112050   |
| Elementary<br>/Primary | The Primary report pages open with standard Studywiz graphics.  Primary reporting now has an updated primary-style skinpack                                                                                                    |          |
| eLocker                | Security hole - renaming items in eLocker Users can no longer move eLocker items via the web interface by renaming.                                                                                                    |          |
| eLocker                | Hampshire - eLocker - Can't edit file names. Users can now edit the filenames of items in their eLocker.                                                                                                    |          |
| ePortfolio             | ePortfolio - Complicated settings to enable/disable eportfolio for users in true & false levels.                                                                                                    |          |
|                        | Enabling ePortfolio for levels and individuals has been simplified.                                                                                                    |          |

| Category           | Summary                                                                                                    | Incident |
|--------------------|----------------------------------------------------------------------------------------------------|----------|
| ePortfolio         | ePortfolio - add a note if Collection verification is automatically removed If a Collection becomes unverified due to changes in its contents, a reflection is added to indicate why the verification was removed. |          |
| ePortfolio         | ePortfolio - IE6 - Collection name is cut off at the top The spacing of Collection names has been adjusted to appear correctly in IE6.                                                                             |          |
| ePortfolio         | ePortfolio - Adding a record - already exists text wraps too early.  The 'Record is alreay in this section' text has been adjusted to fit more neatly.                                                             |          |
| ePortfolio         | ePortfolio - Record Evidence - removing the file then trying to view the evidence file opens a new studywiz tab.  If Evidence is removed from a Record, the Evidence button no longer appears.                     |          |
| ePortfolio         | ePortfolio - Editing & downloading an evidence file opens it in the same page/tab. Evidence now opens in a new page or tab and does not take over the active window.                                               |          |
| ePortfolio         | ePortfolio - Learning Plans - You can't delete question comments.  Users can now delete their own comments from Action/Learning Plan questions.                                                                    |          |
| ePortfolio         | Hampshire - Public ePortfolio Collections cannot display Repository Images Images in ePortfolio Collections viewed outside of Studywiz now appear.                                                                 | 112398   |
| ePortfolio         | Eportfolio: Html Export, error page when try to download an evidence which doesn't have a file attached.  For ePortfolio Evidence that doesn't have a file attached, the download button no longer appears.        |          |
| ePortfolio         | longer appears.  Eportfolio: adding evidence from elocker or uploading file does not give warning for verifications.  When a user adds Evidence to a verified Record, they are now warned that the                 |          |
|                    | verification will be removed from the Record.                                                                                                    |          |
| ePortfolio         | ePortfolio - A teacher can assign a student's collection to be visible to classes the student isn't even in.                                                                                                    |          |
|                    | Teachers can now only make a student's collection visible within the student's own Classes and Groups.                                                                                                    |          |
| ePortfolio         | ePortfolio - Students can't assign their collections to groups they are not a teacher in.                                                                                                    |          |
|                    | Students can now assign their collections to groups in which they are either a teacher or student.                                                                                                    |          |
| Folders            | Folders - Teachers don't get the individual or team folder icons when viewing these folders.                                                                                                    |          |
|                    | Individual and Team Folders now show the correct icons.                                                                                                    |          |
| Folders            | Folders - Team & Individual folders don't show where they are located in Admin Folder Search                                                                                                    |          |
|                    | In the Admin interface, Team and Individual folders now display which Class or Group they are in.                                                                                                    |          |
| Folders            | Elementary - Sub Folders - Sort Order incorrect                                                                                                    |          |
|                    | Subfolders are now displayed in alphabetical order rather than in the order in which they were created. If they have been manually reordered, they retain their custom ordering.                                   |          |
| Gallery            | Gallery doesn't recognise AVI files as video/embeddable Avi is now a supported video file type in the Gallery, and has an AVI icon.                                                                                | 106490   |
| Gallery<br>Gallery | Studywiz_English_ Crestwood - Gallery Slideshow - Multi School Gallery - Add support to the gallery/slideshow.  Support for more variations of jpeg file extension added (jpeg, JPEG, jpg & JPG).                  | 111904   |

| <br>Category         | Summary                                                                                                    | Incident |
|----------------------|----------------------------------------------------------------------------------------------------|----------|
| Game                 | Search For A Genius game appears twice in resource menu, even after being removed [Hampshire]                                                              | 111534   |
|                      | Imported Games no longer add a new Game type to the list.                                                                                                  |          |
|                      | CSV importer duplicating users                                                                                                    |          |
| Gmail<br>Integration | When you import a user with the same username as an existing user, the system no longer creates a new gmail account rather than updating the existing one. |          |
| Groups               | When you navigate from the User Groups page in Tools to the Group page, the Tools tab stays selected                                                       | •        |
|                      | When a user navigates from the Tools page directly to a Group page, the Learning tab is now selected.                                                      |          |
| Groups               | Dynamic Groups - Add All Users doesn't add all users                                                                                                    |          |
|                      | User list now updates correctly when all users are added to a Group.                                                                                       |          |
| Groups               | Group members not displaying correctly                                                                                                    | 112617   |
| Import/Exp<br>ort    | Importing Groups - teachers not be assigned to groups Imported teachers without a user role set in the import are now added to Groups as Teachers.         |          |
| Import/Exp<br>ort    | Resource packaging fails if resource content folder contains _swtypes folder when exporting a resource                                                     |          |
|                      | Resources packaging now works correctly, even if the _swtypes folder is present.                                                                           |          |
| Import/Exp           | Universal Connector - Firbank College                                                                                                    | 110596   |
| ort                  | Universal Connector updated to meet client's requirements.                                                                                                 |          |
|                      | Importing a folder with resources gets a PU                                                                                                    |          |
| ort                  | If an Activity import includes Activity types that are not enabled on the deployment, those activities are now ignored.                                    |          |
| Interface            | Calendar "expiry date" field is in wrong place in IE6                                                                                                    |          |
|                      | The expiry date on recurring Calendar events now appears in the correct place in all browsers.                                                             |          |
| Interface            | Reporting LHS scrolling area broken in IE6                                                                                                    |          |
|                      | The scroll bar now appears in the correct place in all browsers                                                                                            |          |
| Interface            | eLocker - panel header & tab background doesn't display properly in IE6                                                                                    |          |
|                      | eLocker interface now appears correctly in all browsers.                                                                                                   |          |
| Interface            | IE6 - make sure Panel header works in QTI                                                                                                    |          |
|                      | QTI panel header now works correctty in all browsers.                                                                                                    |          |
| Interface            | Gmail icon updated to match skinpack                                                                                                    |          |
| $X \subset$          | The Gmail button icon now matches the skinpack                                                                                                    |          |
| Learner              | Learning Ladder - Viewing a learning ladder loses some of the studywiz header                                                                              |          |
| Profile              | The Learning Ladder layout has been updated to work correctly with the 9.4 skinpack.                                                                       |          |
|                      | Authentication Type value changes after an import                                                                                                    |          |
| ut                   | User account authentication settings are now retained on import.                                                                                           |          |
| Login/Logo<br>ut     | Log into Elementary but Standard interface appears after clearing system cache and templates                                                               |          |
|                      | The correct interface now appears, even if the cache and templates have been cleared                                                                       |          |
| Messages             | Messaging - Drafts Folders doesn't have date sorting tabs.  The Messaging Drafts folder now has date sorting tabs.                                         | 111668   |
| Messages             | Error occurs when indexing messages                                                                                                    |          |
| •                    | Errors in message indexing no longer prevent the indexing from working.                                                                                    |          |

| Category                    | Summary                                                                                                    | Incident |
|-----------------------------|----------------------------------------------------------------------------------------------------|----------|
| Messages                    | When replying, Original Message no longer appears in RTE editing box When replying to a Message, the message text is retained in the Message field, and the title is retained in the Title field. |          |
| Reporting                   | Reporting - Student Tests, QTAssessments and SCORM Courses pdf export does not display the User Groups section title Test, QT Assessment and SCORM Course reports now display the Groups section. |          |
| Reporting                   | Reporting - Activity Summary Report - Activity type not arranged alphabetically. In Activity Summary Reports, the Activities are now allows listing alphabetically by Activity type.              |          |
| Reporting                   | Reporting – Student's External ID shows up next to their names in some reports. External IDs in reports can now be disabled with a system setting.                                                |          |
| Reporting                   | Bryanston Reporting - Tutor Comment added on the HsMs page does not save. Tutor comments are now saved correctly.                                                                                 |          |
| Reporting                   | Bryanston Reporting - Generated PDF isn't correct after editing it & generating it again.  Generation of multiple PDFs now works correctly.                                                       |          |
| Reporting                   | Bryanston Reporting - Tutor & HsMs Comments edited on the Head page do not save  Tutor and HsMs comments are now saved correctly                                                                  |          |
| Repository                  | Repository items do not display correctly when viewing item after in UserRegistration  The User Registration page no longer has access to the Repository.                                         |          |
| Rich Text<br>Editor         | RTE repository - embed AVI files instead of linking to them AVI files are now embedded. Note that AVIs playing correctly is dependent on browser plugins.                                         |          |
| Single-<br>Sign-On<br>(SSO) | Security Token for SSO for SharePoint Improvements in single sign-on between Studywiz and SharePoint.                                                                                             |          |
| Folders                     | Cannot create sub-folders if you don't have the ability to manage Global content [Hampshire] Subfolders can now be created.                                                                       | 112369   |

### **Problems Fixed – Found During Development of Studywiz 9.4.1**

The problems listed below were identified during development of Studywiz 9.4.1 and have been fixed in Studywiz 9.4.1.

|   | Category         | Summary                                                                                    | Incident # |
|---|------------------|--------------------------------------------------------------------------------------------|------------|
| 1 | Admin<br>(ETG)   | ETG - Usage/Statistics gets a PU.                                                          |            |
|   | Assignmen        | nt iStudywiz - Students can input Teacher's comment & Grade when they submit an assignment |            |
|   | Browsing content | ETGTable dispalays data with table header style when hideHeaders is set to true            |            |
|   | eLocker          | eLocker - jpg & jpeg need a default image.                                                 |            |
|   | ePortfolio       | ePortfolio - Editing & Saving a Collection gets a PU                                       |            |
|   | ePortfolio       | ePortfolio -> add /edit a Record and then try to save it gives PU                          |            |
|   | ePortfolio       | ePortfolio - logged in as teacher, the verification status text need to be updated         |            |
|   | ePortfolio       | ePortfolio - Students can delete other students Collections via Search.                    |            |
|   |                  |                                                                                            |            |

| Category                    | Summary                                                                                                    | Incident # |
|-----------------------------|----------------------------------------------------------------------------------------------------|------------|
| Folders                     | Teacher gets 'Create x Folder' links even the teacher roles (can_manage/) are disabled in the Channel folder view |            |
| Folders                     | Teachers can make global folders with can_manage/global_content on false.                                         |            |
| Folders                     | Teachers can see indiv & team folders after selecting a class or group folder                                     |            |
| Interface                   | Wrong message displays when you download an assignment package                                                    |            |
| Interface                   | Update the default Home Page configuration to match the 'Standard Config'                                         |            |
| Interface                   | Elementary - resource icons for creating new resource are a bit messy                                             |            |
| Login/Logo<br>ut            | LDAP - logging in using Idap shows an early 9.4 header.                                                           |            |
| MarkBook                    | MarkBook - Additional User Role Configuration                                                                     |            |
| Other                       | Endorsed Jars                                                                                                    |            |
| Reporting                   | Assessment, QTAssessments and SCORM Courses for individul student lists both classes and userGroups               |            |
| Reporting                   | Assessment , QTAssessment and SCORM Courses report list in the page is not correct                                |            |
| Single-<br>Sign-On<br>(SSO) | Sharepoint sso configuration - secret key                                                                         |            |
| User Roles                  | Cannot manage global content even if "can_manage/global_content" role setting is "true"                           |            |
| User Roles                  | Teacher can import a folder even if their role doesn't allow this                                                 |            |
| WebDav                      | WebDAV/Shared eLockers - Can only see one shared eLocker if multiple have the same name.                          |            |

# **New Bugs Found in Studywiz 9.4.1**

| Category         | Summary                                                                                                 | Fixed in<br>Version |
|------------------|----------------------------------------------------------------------------------------------------|---------------------|
| Blogs            | Blog Search - Buttons show the top of another button below                                              | 9.4.2               |
| eLocker          | Resources in the elocker have bigger spacing that other files.                                          | 9.4.2               |
| eLocker          | Files missing unknown file type icon in the eLocker.                                                    | 9.4.2               |
| ePortfolio       | Verified record ticks show above learning menu.                                                         | 9.4.2               |
| ePortfolio       | Access published collection via the external link, the description dosen't updated                      | 9.4.2               |
| Admin            | Newly created or imported users cannot change their homepage.                                           | 9.4.2               |
| Browsing content | Changing user role system setting in etgAdmin in one instance doesn't take effect on another instance   | 9.4.2               |
| Calendar         | Calendar week view should get the first day of week from setting<br>'system/calendar/first_day_of_week' | 9.4.2               |
| SCORM            | curriculum metadata search no longer working                                                            | 9.4.2               |
| Browsing content | Review Subjects support in Standard Interface                                                           | 9.4.2               |
| Folders          | Elementary folders have no option to choose the default icon.                                           | 9.4.2               |
| Elem             | Can assign unpublished elementary folders to current.                                                   | 9.4.2               |
| Browsing content | Activity Direct links are not working - no skinpack                                                     | n/a                 |

| Category        | Summary                                                                                                    | Fixed in<br>Version |
|-----------------|----------------------------------------------------------------------------------------------------|---------------------|
| Browsing        |                                                                                                    |                     |
| content         | IE6 - Login header graphic is broken                                                                       | n/a                 |
| eLocker         | Files not going to the correct trash folder.                                                               | n/a                 |
| ePortfolio      | Collection reflections don't show up in exports.                                                           | n/a                 |
| ePortfolio      | Student editing a verified section - bottom line is missing.                                               | n/a                 |
| Folders         | Out of date activities show up in the students folder activity count (activities themselves do not appear) | n/a                 |
| Folders         | Elementary arranged by Published Date, standard by Folder Name.                                            | n/a                 |
| Poll            |                                                                                                    |                     |
| (iStudywiz<br>) | 0% result for a vote shows up off the page.                                                                | n/a                 |
| RTE             | Repository - Updating an image does not show the new image in the edit panel until saved.                  | n/a                 |
| Shared eLocker  | display more info to distinguish eLockers having the same name                                             | n/a                 |
| SSO             | SharePoint SSO - SSO failure feedback                                                                      | n/a                 |
| User<br>Roles   | 'can_manage/group_content' teacher role is not applicable for Dynamic Group                                | n/a                 |

# iStudywiz 9.4.1

# Changes in iStudywiz 9.4.1

| Category      | Summary                                                                             | Resolution            |
|---------------|-------------------------------------------------------------------------------------|-----------------------|
| Assignment    | iStudywiz - Assignment responses get an errorpage.                                  | fixed                 |
| Calendar      | No easy way to access Calendar                                                      | fixed                 |
| eLocker       | iStudywiz - Adding files from the eLocker is using a https url on http deployments. | no change<br>required |
| Group Writing | iStudywiz - Group writing responses get an error page.                              | fixed                 |
| Messages      | Studywiz mobile - one huge list of users when creating messages, no alphagrouping   | fixed                 |
| Messages      | iStudywiz - Messaging - Deleting a Draft often gets an error page.                  | fixed                 |
| Messages      | iStudywiz - Messages created with an attachment get an errorpage viewing them.      | fixed                 |
| Mobile Games  | Importing game content into the mobile game package                                 | open                  |
| Poll/Vote     | The iStudywiz vote page displays the Vote title but not the actual question.        | fixed                 |
| Poll/Vote     | Results of Studywiz Mobile polls to be visible to Teachers                          | fixed                 |